# SELinux Updates

Thorsten Scherf Senior Consultant

Red Hat Global Professional Services

**01.12.2011 Berlin / Germany**

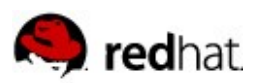

# **Agenda**

SELinux review

What happened to strict policy

Policy customization and development

Booleans

Sandbox

Kiosk system

sVirt

SELinux and networking

Memory protection

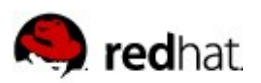

#### **What is wrong with UNIX security?**

- $\blacksquare$  Programs have full control over the access given to files they create (Discretionary Access Control DAC)
- Therefore no protection against malicious software, "social engineering" and bugs in privileged software which may result in the software granting inappropriate access to files (eg, creating a mode 777 file in /tmp)
- $\blacksquare$  No protection against 0-Day exploits
- $\blacksquare$  Isolation in cloud environments

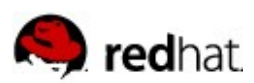

### What is SELinux?

- SELinux uses MAC (Mandatory Access Control)
- User/Programs has limited privilege
- Security policy set by administrator and enforced by the System
- Several machines running root as guest account

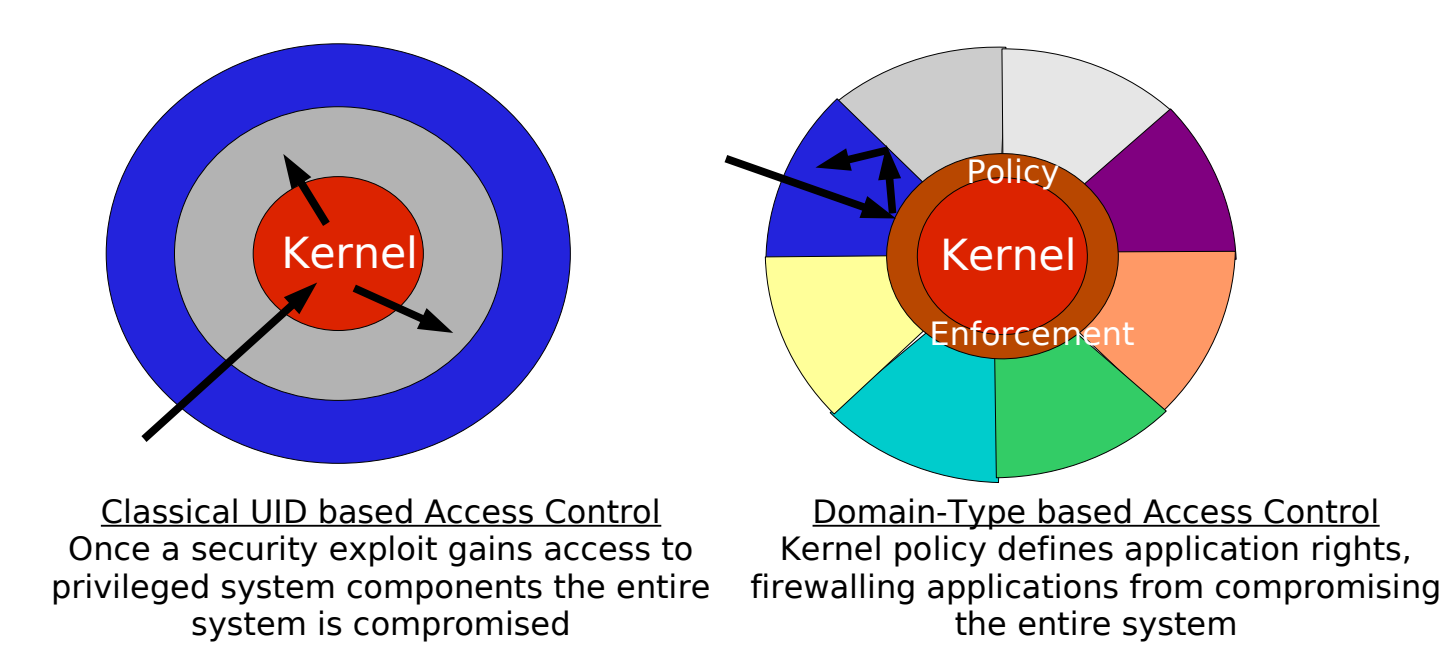

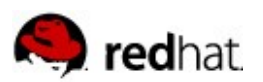

#### **Architecture**

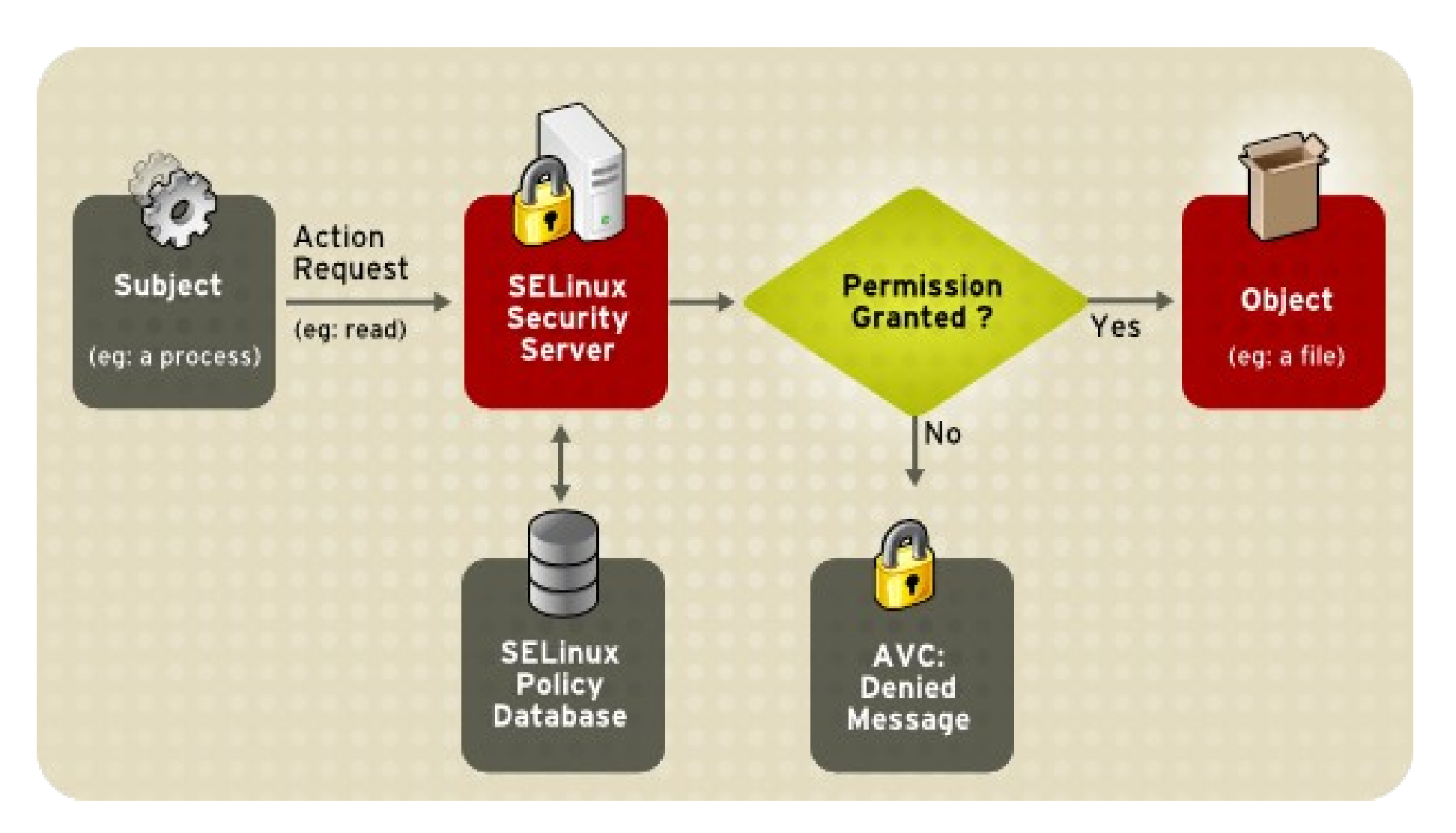

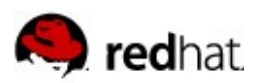

# **SELinux Key Components Security Context**

- Basic labels used in SELinux
	- system\_u:object\_r:httpd\_exec\_t
	- system\_u:system\_r:httpd\_t
- All subjects/objects have an associated security context
- Called a domain when used on a process
- $\blacksquare$  Called a file context when associated with a file
	- File Context are stored as extended attributes with the inode on the file system
	- On some file systems the kernel that do not support extended attributes the kernel provides the file context.

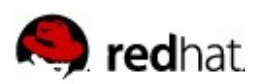

# **What happened to strict policy**

#### ■ Targeted policy

- Main focus is to protect processes
- Confined and unconfined processes
- httpd\_t / initrc\_t / unconfined\_t
- $\blacksquare$  Strict policy
	- Used to confine users
	- guest\_t / user\_t / staff\_t
- Targeted and strict policy have been merged with Fedora 9
- Now we have targeted, mls and minimum (f10) policy available
- Modules instead of monolithic policy

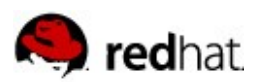

### **Some more infos about current policy**

■ Size of targeted policy

# du h /etc/selinux/targeted/policy/policy.24

6.2M /etc/selinux/targeted/policy/policy.24

Size of minimum policy

# du h /etc/selinux/minimum/policy/policy.24 (only base module) 856K /etc/selinux/minimum/policy/policy.24

■ Number of confined processes

# seinfo -t | grep exec\_t|wc -l 699

■ Number of available booleans

# seinfo |grep -i booleans Booleans: 179

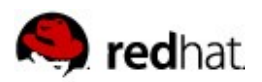

# **Example: Confined process**

#### # echo "Hello World..." > /var/www/html/foo

#### $#$  ls  $-IZ$  /var/www/html/foo

-rw-r--r--. root root system\_u:object\_r:httpd\_sys\_content\_t:s0 /var/www/html/foo

# wget -nv -O - http://localhost/foo Hello World...

# chcon t admin\_home\_t /var/www/html/foo  $\#$  wget -nv -O - http://localhost/foo 20111128 20:03:59 ERROR 403: Forbidden.

#### $\#$  ausearch -m avc -ts today 20:00:00 grep httpd

type=AVC msg=audit(1322507039.173:408): avc: denied { getattr } for pid=8818 comm="httpd" path="/var/www/html/foo" dev=sda3 ino=9344 scontext=unconfined\_u:system\_r:httpd\_t:s0 tcontext=system\_u:object\_r:admin\_home\_t:s0

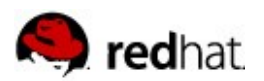

# **Example: Confined user**

#### $\#$  id  $-Z$

user\_u:user\_r:user\_t:s0

#### # ping -c1 www.redhat.de

PING www.redhat.de (209.132.183.88) 56(84) bytes of data.

# semanage login -m -s guest\_u thscherf

#### $# id - Z$

guest\_u:guest\_r:guest\_t:s0

#### # ping -c1 www.redhat.de ping: icmp open socket: Permission denied

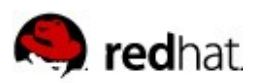

### **How does this work?**

 $\blacksquare$  Or - How do we transition from an unconfined to a confined process?

#### $\#$  id  $-Z$

unconfined\_u:unconfined\_r:unconfined\_t:s0-s0:c0.c1023

#### # ls -lZ /etc/init.d/httpd

-rwxr-xr-x. root root system\_u:object\_r:httpd\_initrc\_exec\_t:s0 /etc/init.d/httpd

 $#$  sesearch -T -s unconfined\_t -t initrc\_exec\_t type\_transition unconfined\_t httpd\_initrc\_exec\_t : process initrc\_t;

 $#$  sesearch -T -s initrc\_t -t httpd\_exec\_t type\_transition initrc\_t httpd\_exec\_t : process httpd\_t;

#### # ps efZ | grep httpd

unconfined\_u:system\_r:httpd\_t:s0 root root 00:00:00 /usr/sbin/httpd

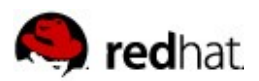

## **Unconfined and permissive domains**

 $\blacksquare$  Making a domain unconfined (there is no disable trans anymore)

```
# cat myweb.te:
```

```
policy_module(myweb, 1.0)
gen_requires(`
          type httpd_t;
')
unconfined_domain(httpd_t)
```
#### # make f /usr/share/selinux/devel/Makefile # semodule i mypam.pp

**Creating a permissive domain** 

```
# semanage permissive -a httpd_t
```
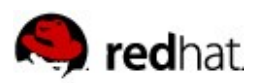

### **Policy customization**

- Modular instead of monolithic
- No need to access policy source anymore...
- ...semanage can do the job for you

```
# semanage port -llgrep http
http_port_t                    tcp      80, 443, 488, 8008, 8009, 8443
# semanage port -a -t http_port_t -p tcp 8888
# semanage port -ligrep http
http_port_t                    tcp      8888, 80, 443, 488, 8008, 8009, 8443
# semanage fcontext --add --type 'public_content_rw_t '/www(/.*)?'
# restorecon - Ry /www
```
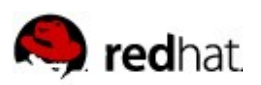

# **Policy customization II**

- Check audit.log for AVC deny messages
	- Raw log messages
- Setroubleshoot daemon
	- Easy to read log messages
- Disable don't audit rules
	- $#$  semodule - $\overline{DB}$
- Use restorecon over chcon whenever possible
	- # restorecon -v /var/www/html/foo
- If you have a new file-type, use semanage to add it to the policy and use restorecon afterwards

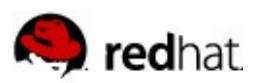

### **Policy customization III**

■ Create a local module to fix problems with the policy

- Use audit2allow to create a policy file
- Make yourself familiar with interfaces
- Use interfaces

```
# cat /var/log/audit/audit.log | audit2allow -R -m local > local.te
# cat local.te
policy_module(local, 1.0)
    gen_require('
         type myapp_t;
         type etc_t;
    );
files_read_etc_files(myapp_t)
```
Review local.te and customize as desired

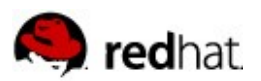

### **Graphical log analyzer**

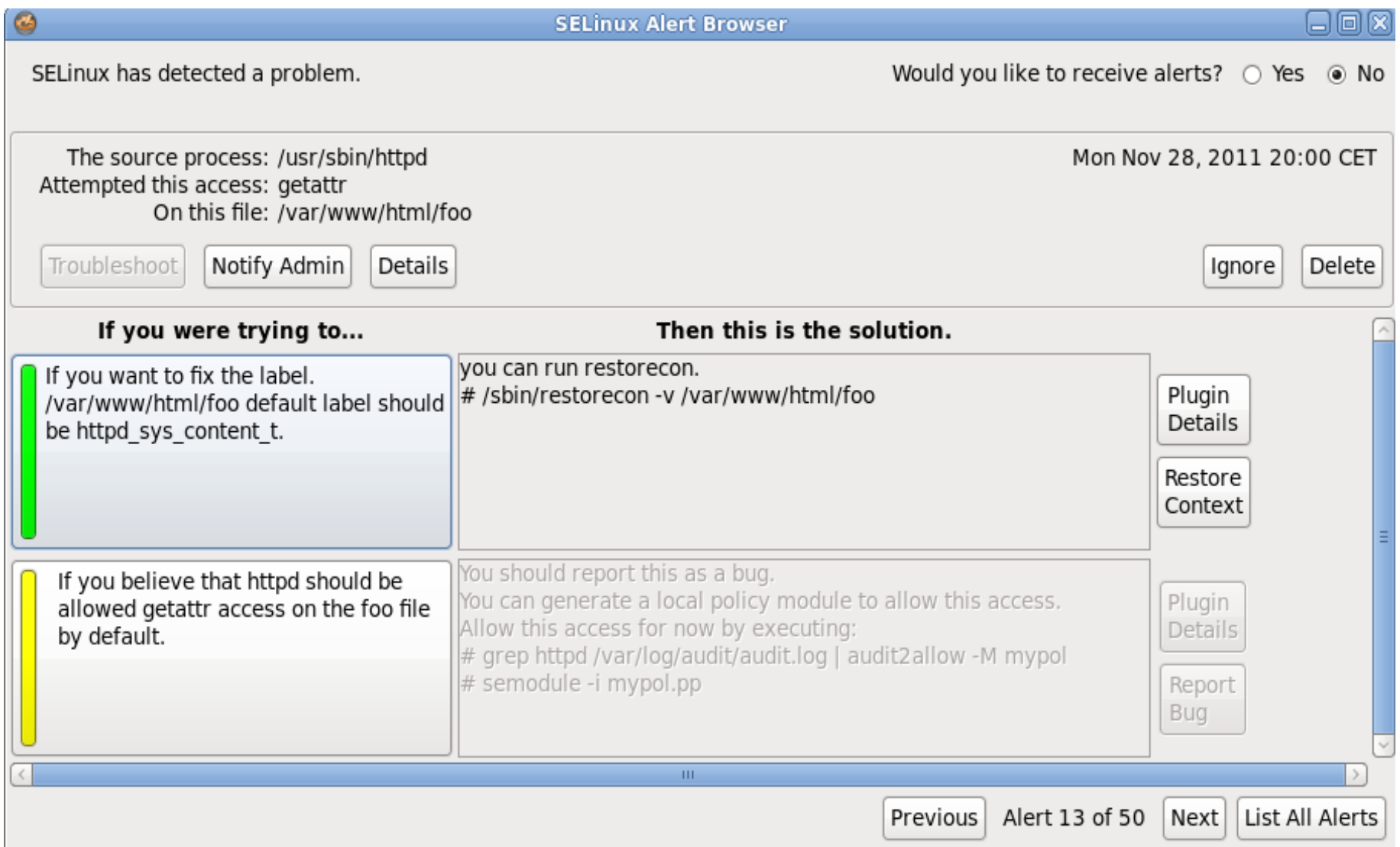

16

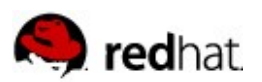

#### **Booleans**

- Can also be used to change policy "on the fly"
- Don't trust your users?
- Simply put them into user  $\Gamma$  role and deny content execution in /home and /tmp

# getsebool -a |grep user\_exec allow\_user\_exec\_content --> on

# setsebool P allow\_user\_exec\_content off # ./virus

./virus: Permission denied

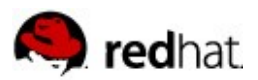

### **Graphical management tool**

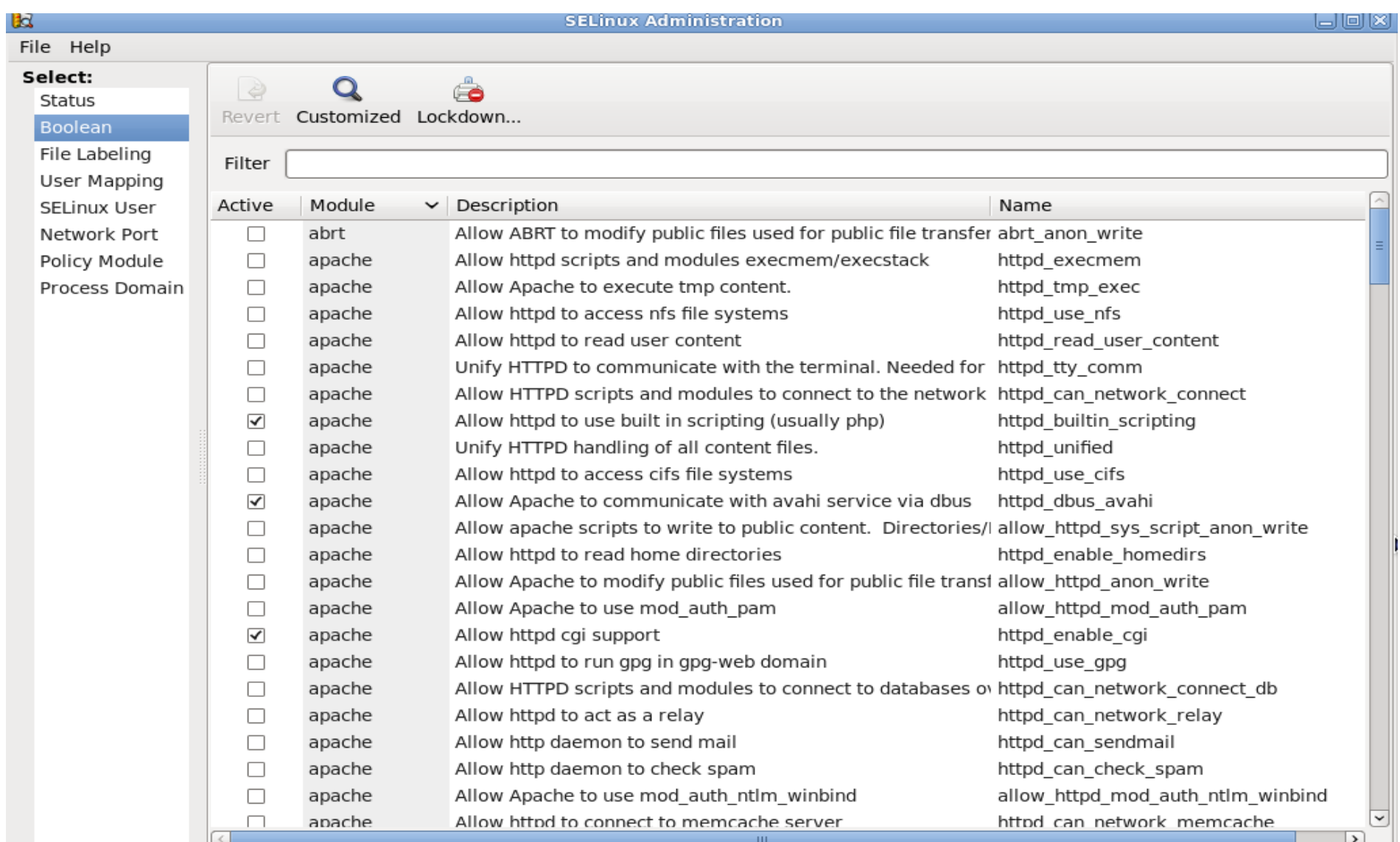

18

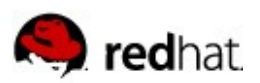

### **Policy development**

- Easy to build new modules
- Again, no need to access existing policy source anymore...
- ... just create a new module for your own application

#### #/usr/bin/sepolgen -t 3/usr/bin/foo foo

Created the following files in ./ :

foo.te: Type Enforcement file

foo.if: Interface file

foo.fc: File Contexts file

foo.sh: Setup Script

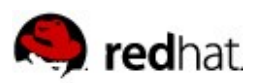

# **Policy development II**

- There is also a graphical tool available
	- selinux-polgengui

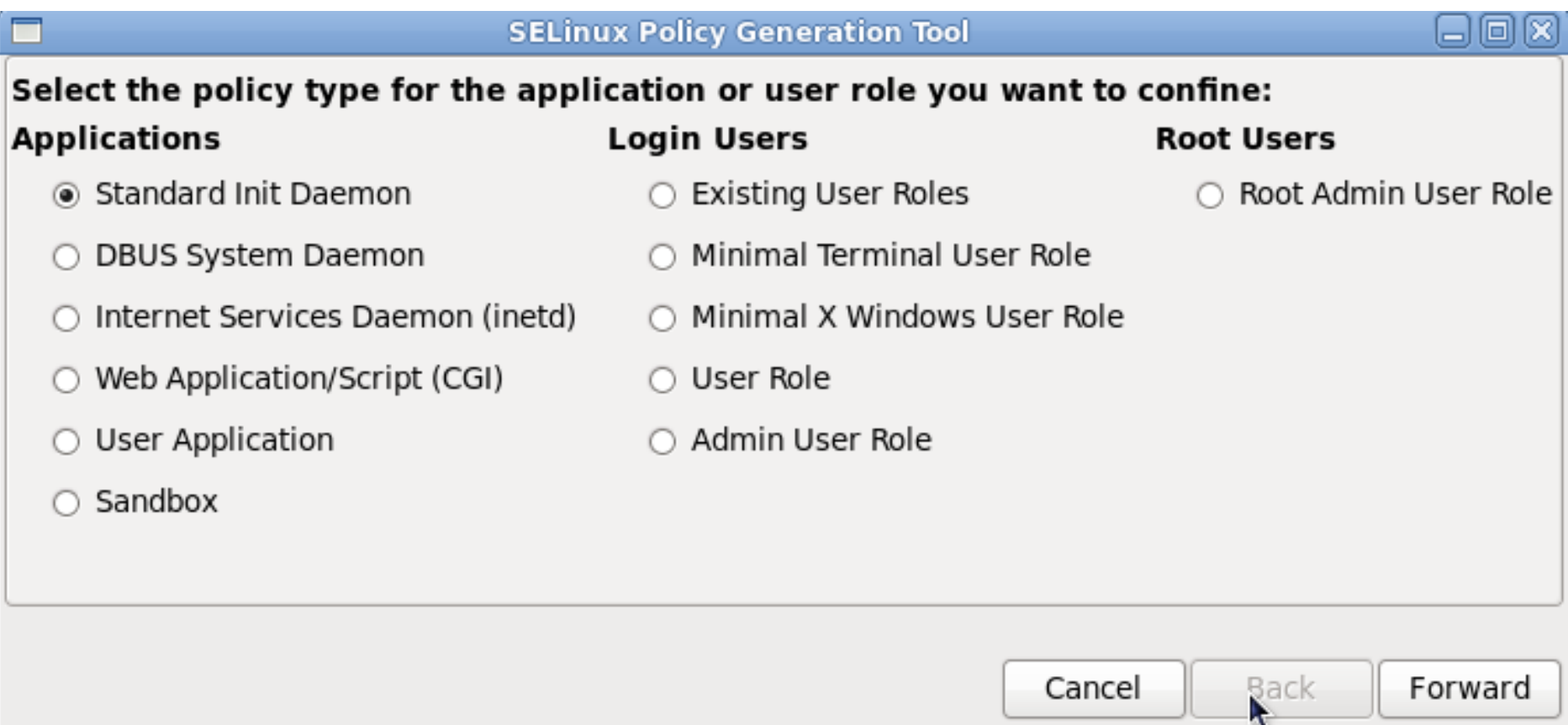

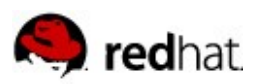

### **SELinux X Sandbox**

- Run general applications in a locked down environment
	- Less privileged then other processes run by the user
	- Creates new temporary /home and /tmp
	- Block networking
- Easy to use on random applications
	- No need to create special policy
- Xephyr X-Server and Matchbox Window Manager
- Default type: sandbox\_x\_client\_t  $\rightarrow$  no network
- More types available, like sandbox\_web\_t # sandbox -X -t sandbox\_web\_t epiphany

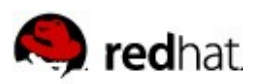

# **SELinux Kiosk System**

- Locked down GNOME Desktop system
- Uses the xguest RPM package
- No network except Firefox
- Customization is easy:
	- Use proper interfaces to allow additional access
	- corenet\_tcp\_connect\_smtp\_port(xguest\_t)
- Can be installed via Fedora Kiosk Spin or kickstart file:
	- http://people.fedoraproject.org/~dwalsh/SELinux/kiosk/kiosk.{iso,ks}

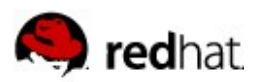

### **sVirt – Securing your virtual machines**

- KVM processes have a uniq security label (svirt\_t:c1,c2)
- Isolate virtual guests using SELinux security policy
- MCS Categories are used to define access control on objects
- Integrated into libvirt tools (virt-install, virtmanager)

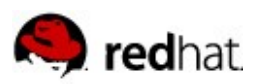

# **SELinux and Networking**

- Policy Based packet filtering
	- Netfilter framework "tags" IP packets with security context
	- SELinux policy is used for access control
	- Example: http\_server\_packet\_t (port 443) is only readable by httpd\_t but not from sshd\_t
- IPSec based Labeling
	- Implements access control between local and remote processes
	- Needs IPSec
	- Security Policy Database (SPD) contains SELinux label for established Security Associations (SA)

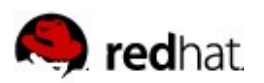

#### **mod-selinux**

- Apache module, just like mod-security
- Enables multiple Apache instances to run with different security context, based on user logins
- Requires user authentication before access is granted
- Flat files or databases can be used for user<->context mapping

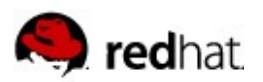

### **Memory protection**

- The following error sounds familiar to you?
	- error while loading shared libraries: /usr/lib/libfoo.so.42: cannot restore segment prot after reloc: Permission denied
- Selinux does memory checks also on unconfined processes
- Bad libraries try bad things like text relocations SELinux prevents this
- Best to file a bug report against the software
- If you need to workaround the problem

#/usr/sbin/semanage fcontext -a -t textrel\_shlib\_t '/usr/lib/libfoo.so.42' # restorecon -v /usr/lib/libfoo.so.42

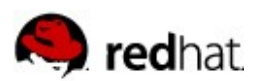

# This is the end. Thanks for listening.

# Still questions? tscherf@redhat.com